# **BECKHOFF** New Automation Technology

Functional description | EN

# TF5240 | TwinCAT 3 CNC

TCP Velocity limitation

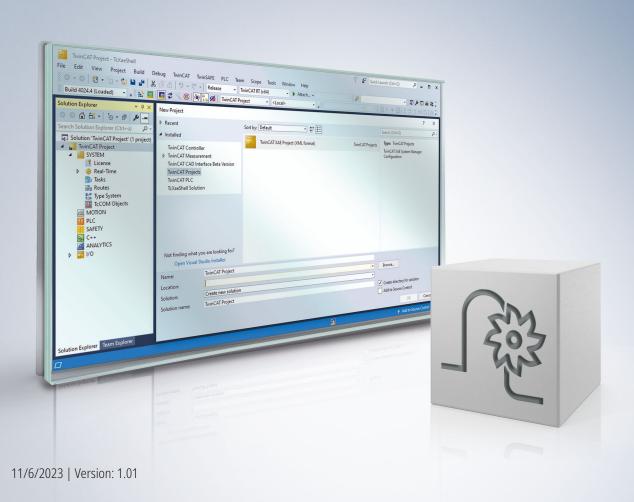

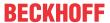

### Notes on the documentation

This description is only intended for the use of trained specialists in control and automation engineering who are familiar with the applicable national standards.

It is essential that the documentation and the following notes and explanations are followed when installing and commissioning the components.

It is the duty of the technical personnel to use the documentation published at the respective time of each installation and commissioning.

The responsible staff must ensure that the application or use of the products described satisfy all the requirements for safety, including all the relevant laws, regulations, guidelines and standards.

#### **Disclaimer**

The documentation has been prepared with care. The products described are, however, constantly under development.

We reserve the right to revise and change the documentation at any time and without prior announcement. No claims for the modification of products that have already been supplied may be made on the basis of the data, diagrams and descriptions in this documentation.

#### **Trademarks**

Beckhoff®, TwinCAT®, TwinCAT/BSD®, TC/BSD®, EtherCAT®, EtherCAT G®, EtherCAT G10®, EtherCAT P®, Safety over EtherCAT®, TwinSAFE®, XFC®, XTS® and XPlanar® are registered trademarks of and licensed by Beckhoff Automation GmbH.

Other designations used in this publication may be trademarks whose use by third parties for their own purposes could violate the rights of the owners.

#### **Patent Pending**

The EtherCAT technology is patent protected, in particular by the following applications and patents: EP1590927, EP1789857, EP1456722, EP2137893, DE102015105702 with corresponding applications or registrations in various other countries.

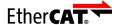

EtherCAT® is registered trademark and patented technology, licensed by Beckhoff Automation GmbH, Germany

#### Copyright

© Beckhoff Automation GmbH & Co. KG, Germany.

The reproduction, distribution and utilisation of this document as well as the communication of its contents to others without express authorisation are prohibited.

Version: 1.01

Offenders will be held liable for the payment of damages. All rights reserved in the event of the grant of a patent, utility model or design.

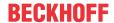

### Notes on information security

The products of Beckhoff Automation GmbH & Co. KG (Beckhoff), insofar as they can be accessed online, are equipped with security functions that support the secure operation of plants, systems, machines and networks. Despite the security functions, the creation, implementation and constant updating of a holistic security concept for the operation are necessary to protect the respective plant, system, machine and networks against cyber threats. The products sold by Beckhoff are only part of the overall security concept. The customer is responsible for preventing unauthorized access by third parties to its equipment, systems, machines and networks. The latter should be connected to the corporate network or the Internet only if appropriate protective measures have been set up.

In addition, the recommendations from Beckhoff regarding appropriate protective measures should be observed. Further information regarding information security and industrial security can be found in our <a href="https://www.beckhoff.com/secquide">https://www.beckhoff.com/secquide</a>.

Beckhoff products and solutions undergo continuous further development. This also applies to security functions. In light of this continuous further development, Beckhoff expressly recommends that the products are kept up to date at all times and that updates are installed for the products once they have been made available. Using outdated or unsupported product versions can increase the risk of cyber threats.

To stay informed about information security for Beckhoff products, subscribe to the RSS feed at <a href="https://www.beckhoff.com/secinfo">https://www.beckhoff.com/secinfo</a>.

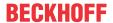

### **General and safety instructions**

#### Icons used and their meanings

This documentation uses the following icons next to the safety instruction and the associated text. Please read the (safety) instructions carefully and comply with them at all times.

#### Icons in explanatory text

- 1. Indicates an action.
- ⇒ Indicates an action statement.

#### **A DANGER**

#### Acute danger to life!

If you fail to comply with the safety instruction next to this icon, there is immediate danger to human life and health.

#### **⚠ CAUTION**

#### Personal injury and damage to machines!

If you fail to comply with the safety instruction next to this icon, it may result in personal injury or damage to machines.

#### **NOTICE**

#### Restriction or error

This icon describes restrictions or warns of errors.

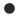

#### Tips and other notes

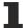

This icon indicates information to assist in general understanding or to provide additional information.

#### General example

Example that clarifies the text.

#### NC programming example

Programming example (complete NC program or program sequence) of the described function or NC command.

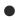

#### **Specific version information**

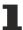

Optional or restricted function. The availability of this function depends on the configuration and the scope of the version.

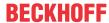

### **Contents**

|   | Notes on the documentation |                                                        |    |  |  |  |
|---|----------------------------|--------------------------------------------------------|----|--|--|--|
|   | Note                       | es on information security                             | 4  |  |  |  |
|   | Gen                        | neral and safety instructions                          | 5  |  |  |  |
| 1 | Ove                        | erview                                                 | 8  |  |  |  |
| 2 | Des                        | scription                                              | g  |  |  |  |
|   | 2.1                        | Tool parameter modes                                   | 10 |  |  |  |
|   | 2.2                        | Application examples                                   | 11 |  |  |  |
|   | 2.3                        | Parameterisation example for operation mode in T1 mode | 12 |  |  |  |
|   | 2.4                        | Universal Kinematics ID 91 and V.G.LIMIT.KIN[i].TOOL   |    |  |  |  |
| 3 | Prog                       | gramming                                               | 13 |  |  |  |
|   | 3.1                        | Programming example – Update the kinematic             | 13 |  |  |  |
| 4 | Para                       | ameter                                                 | 14 |  |  |  |
|   | 4.1                        | Overview                                               | 14 |  |  |  |
|   | 4.2                        | Channel parameters                                     | 15 |  |  |  |
|   | 4.3                        | HLI parameters                                         | 16 |  |  |  |
| 5 | Erro                       | or messages                                            | 17 |  |  |  |
| 6 | Sup                        | pport and Service                                      | 18 |  |  |  |
|   | lua al a                   |                                                        | 40 |  |  |  |

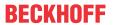

# List of figures

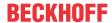

### 1 Overview

#### **Task**

This function limits the TCP (tool centre point) velocity of any kinematic to a maximum value. The function is used, for example, with industrial robots that are equipped with the T1 operation mode according to EN ISO 10218-1. This allows operators to enter the robot workspace in order to carry out set-up work.

If set-up work is carried out with a CNC that controls the robot, the operator can limit the TCP velocity to a non-hazardous value.

#### **Properties**

The function is independent of the kinematic used in the NC program. The TCP velocity limit of a kinematic is enabled and disabled via the HLI of the CNC before program start or even during operation.

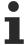

This function is available as of CNC Build V3.1.3079.26.

#### **Parameterisation**

See <u>Parameterisation example for operation mode in T1 mode [▶ 12]</u>

#### Mandatory note on references to other documents

For the sake of clarity, links to other documents and parameters are abbreviated, e.g. [PROG] for the Programming Manual or P-AXIS-00001 for an axis parameter.

For technical reasons, these links only function in the Online Help (HTML5, CHM) but not in pdf files since pdfs do not support cross-linking.

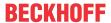

### 2 Description

#### **NOTICE**

On its own, the kinematic velocity limit is not a safety function.

To ensure T1 operation safety, the TCP velocity of the robot must additionally be monitored in a safety PLC.

The aim is to provide error-free control of a robot in T1 mode. It prevents the velocity monitor from reporting a velocity that is too high. This would result in the machine changing to an error state. This also applies to operation without active transformation (cf. Reduced velocity).

The velocity limit has the following properties:

- · The limit acts in NC automatic and manual modes.
- · When the limit is enabled via the HLI, the lowest velocity is used for all the set kinematics.
- The velocity override continues to act on the programmed velocity.
- · One kinematic and one velocity can be specified for each limit.

#### **Operating principle**

The velocity limit calculates a Cartesian position using the forward transformation of the specified kinematic. This is then used in motion blocks to calculate the path velocity, provided it does not exceed the specified maximum velocity of the Cartesian motion.

When the tcp velocity limit control unit [ 16] is set to TRUE, the new path velocity is applied to the maximum path velocity as an additional limit during interpolation.

The limited path velocity is already calculated at program start if the channel parameter **limit.kin[i].active** is set to 1. Therefore, no errors should be made when programming the kinematic.

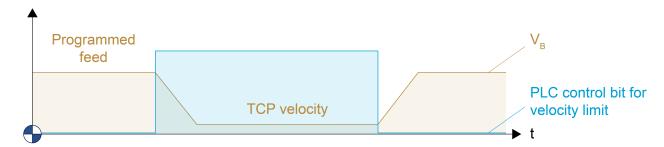

Fig. 1: Limiting the TCP velocity

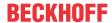

### 2.1 Tool parameter modes

The kinematic of the velocity limit is independent of the kinematic processed. The behaviour at tool change can be adapted by the parameter <u>P-CHAN-00469</u> [▶ 15].

#### **P-CHAN-00469 = 0 (default)**

If the T/D word follows a tool change, the tool length and the tool head offsets of the kinematic are updated.

If the tool is changed without a following T/D word (e.g. using V.G.WZ\_AKT), the kinematic parameters must be explicitly updated using the #LIMIT REFRESH [KIN] [▶ 13] command.

The #TRAFO ON / OFF function does not automatically update the kinematic of the TCP velocity monitor.

The same applies if the kinematic parameters themselves are changed, e.g. using V.G.KINEMATIK[i].PARAM[j].

The parameters of kinematics are always updated:

- · at program start,
- · when the D word is set,
- by the #LIMIT REFRESH [KIN] command.

#### P-CHAN-00469 = 1

In this mode, the kinematic parameters are not updated by a T/D word. In addition, the length or tool head offsets of the active tool are not added to the kinematic data of the kinematic at any time.

However, if tool parameters of the TCP kinematic have to be changed, they can be adapted using the V.G. variables V.G.LIMIT.KIN[i].TOOL.KIN PARAM[j] [▶ 13] and V.G.LIMIT.KIN[i].TOOL.ENGTH [▶ 13].

Once the LIMIT parameters are written, they remain effective until they are overwritten or the controller is restarted. These parameters are then used as in Mode=0 of the tool parameters (additional to the kinematic parameters).

When the V.G. parameters are written, they are added to the kinematic parameters at the next program start or added immediately by using the NC command #LIMIT REFRESH [KIN].

The <u>#LIMIT REFRESH [KIN] [▶ 13]</u> command updates all active limit kinematics. The mode then decides whether the parameters of the V.G.LIMIT... or of the active tool are added.

Mode = 1 should be used if...

- the tool parameters have no relevance for the limit function,
- · they are not compatible with other kinematics, or
- · the tool has different parameters for the limit.

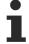

In combination with the couple kinematic KIN\_ID 210, no kinematic parameter changes are adopted via the tool or the V.G.LIMIT.

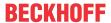

### 2.2 Application examples

#### P-CHAN-00469 = 0

KIN\_TYP\_45

Without a velocity limit, there is no possibility to limit the TCP velocity when the transformation is inactive, for example.

If the velocity limit is active, the TCP will not move too rapidly when the limit is activated. This even applies to axis-specific programming.

#### P-CHAN-00469 = 1

KIN\_TYP\_45, Monitor the elbow (with Universal Kinematics)

When an elbow movement is monitored, it is not recommended to use tool offsets or change them when a tool is changed.

KIN\_TYP\_45, Moved workpiece

When the workpiece is moved, the tool is placed at a fixed position in space. The tool offset can be parameterised using #CS coordinate systems. The offset of the workpiece at the flange is of interest to the TCP velocity limit in order to move the workpiece in certain limits (e.g. with a long rod).

When the workpiece is manoeuvred, the offset to the workpiece tip can be parameterised at TCP or with a tool offset using <u>V.G.LIMIT.KIN[i].TOOL.KIN\_PARAM[j]</u> [\* 13] without changed in the parameters of kinematic 45.

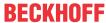

# 2.3 Parameterisation example for operation mode in T1 mode

Extract of parameterising the channel parameter list:

#### **Explanations:**

i: Index of the function,  $2 > i \ge 0$ 

active: Activate this limit

name: Name of the kinematic to limit the motion velocity (only kin\_step[0])

mode: Set the mode for the tool parameters. velocity.max: The maximum velocity in µm/s

velocity.ipo\_weight\_fact: Weighting factor of the velocity portion of the interpolation when G201 is active.

### 2.4 Universal Kinematics ID 91 and V.G.LIMIT.KIN[i].TOOL

Do not use any parameters via V.G. or tool head offsets with Universal Kinematics ID 91 since the Universal Kinematics have a different internal structure.

Version: 1.01

Always use V.G. variables in the NC program to adapt the tool in Universal Kinematics, e.g. V.G.KIN[91].PARAM[i] or V.G.KIN[91].ZERO.

With Universal Kinematics, set the mode (P-CHAN-00469 [▶ 15]) to 1 for the velocity limit.

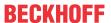

### 3 Programming

NC command for updating all kinematic parameters in the TCP kinematic according to <u>P-CHAN-00469</u> [<u>▶ 15</u>]:

#### **#LIMIT REFRESH [ KIN ]**

(modal)

Global variables (V.G.) to access the tool parameters of the TCP kinematic in the NC program:

| LIMIT.KIN[i].TOOL.LE  | Tool length where                                | Real | [mm]      | R/W |
|-----------------------|--------------------------------------------------|------|-----------|-----|
| NGTH                  | <i>:= 0, 1 index of the configured kinematic</i> |      |           |     |
| LIMIT.KIN[i].TOOL.KIN | Kinematic parameter of the tool where            |      | L         | R/W |
| _PARAM[j]             | <j>:= 069 Index of the kinematic parameter</j>   |      | µm,10-4°] |     |

### 3.1 Programming example – Update the kinematic

#### Update the kinematic using P-CHAN-00469 [▶ 15] = 0

```
%100
N010 G1 G90 F5000
N015 V.G.WZ_AKT.KIN_PARAM[0] = 1000

N020 #LIMIT REFRESH [KIN]
N050 ...

%101
%101
N010 G1 G90 F5000
N015 V.G.WZ_AKT.KIN_PARAM[0] = 1000
N020 T1 D1
N050 ... Follow
```

#### Update the kinematic using P-CHAN-00469 [▶ 15] = 1

```
%102
N010 G1 G90 F5000
N015 V.G.LIMIT.KIN[0].TOOL.KIN_PARAM[0] = 1000
N016 V.G. LIMIT.KIN[0].TOOL.LENGTH = 1000
N020 #LIMIT REFRESH [KIN]
```

#### Update the kinematic parameters The kinematic parameters of KIN\_TYP\_45 are directly adapted.

```
%103
N010 G1 G90 F5000
N015 V.G.KIN[45].PARAM[0] = 1000
N020 #LIMIT REFRESH [KIN]
N050 ...
```

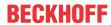

## 4 Parameter

### 4.1 Overview

| HLI                | Description                                      |  |
|--------------------|--------------------------------------------------|--|
| tcp_velocity_limit | BAHN_MC_CONTROL_BOOL_UNIT to activate the limit. |  |

| ID           | Parameter                           | Description                                         |
|--------------|-------------------------------------|-----------------------------------------------------|
| P-CHAN-00464 | limit.kin[i].active                 | BOOLEAN 1 = Enable function                         |
| P-CHAN-00465 | limit.kin [i].name                  | Transformation name of the kinematic used.          |
| P-CHAN-00466 | limit. kin [i].velocity.max         | Limit velocity in µm/s                              |
| P-CHAN-00469 | limit.kin[i].mode                   | Mode for use of parameters with a tool change.      |
| P-CHAN-00478 | limit.kin[i].velocity.ipo_weight_fa | Velocity percentage of the interpolation with G201. |

| V.G. <var_name></var_name> | Meaning | Data type | Unit of<br>In/Output | Permitted access: Read/ Write |
|----------------------------|---------|-----------|----------------------|-------------------------------|
|----------------------------|---------|-----------|----------------------|-------------------------------|

| LIMIT.KIN[i].TOOL.LE | Tool length where                                | Real | [mm]      | R/W |
|----------------------|--------------------------------------------------|------|-----------|-----|
| NGTH                 | <i>:= 0, 1 index of the configured kinematic</i> |      |           |     |
|                      | Kinematic parameter of the tool where            |      | [0.1      | R/W |
| _PARAM[j]            | <j>:= 069 Index of the kinematic parameter</j>   |      | µm,10-4°] |     |

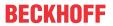

# 4.2 Channel parameters

| P-CHAN-00464  | Activate velocity limit                                                                    |
|---------------|--------------------------------------------------------------------------------------------|
| Description   | When this parameter is set, the specified kinematic is used to calculate the TCP. When     |
|               | the limit is switched on via tcp_velocity_limit control unit [▶ 16], the limit is applied. |
| Parameter     | limit.kin[i].active                                                                        |
| Data type     | BOOLEAN                                                                                    |
| Data range    | 0: No calculation                                                                          |
|               | 1: The corresponding velocity of the limit is calculated.                                  |
| Dimension     |                                                                                            |
| Default value | 0                                                                                          |
| Remarks       | Parameter available as of V3.1.3079.26                                                     |

| P-CHAN-00465  | Name of the kinematic                                                                                                |
|---------------|----------------------------------------------------------------------------------------------------|
| Description   | Name of the kinematic used to calculate the velocity. The kinematic must be defined by the same name in kin_step[0]. |
| Parameter     | limit.kin[i].name                                                                                                    |
| Data type     | STRING                                                                                                    |
| Data range    |                                                                                                    |
| Dimension     |                                                                                                    |
| Default value | *                                                                                                    |
| Remarks       | * Note: The default value of variables is a blank string.                                                            |
|               | Parameter available as of V3.1.3079.26                                                                               |
|               | When the parameter is activated, a name must be specified; otherwise the error message ID 22108 is output.           |

| P-CHAN-00466  | Velocity limit                                                                                |
|---------------|-----------------------------------------------------------------------------------------------|
| Description   | The maximum velocity that may be moved for this kinematic system when the function is active. |
| Parameter     | limit.kin[i].velocity.max                                                                     |
| Data type     | REAL64                                                                                        |
| Data range    | > 0.001 µm/s                                                                                  |
| Dimension     | μm/s                                                                                          |
| Default value | 0                                                                                             |
| Remarks       | Parameter available as of V3.1.3079.26                                                        |

| P-CHAN-00469  | Mode for the use of tool head offsets                                                                                                    |
|---------------|----------------------------------------------------------------------------------------------------|
| Description   | This parameter defines the strategy with which tool parameters are used for the calculating kinematics.                                                                                                    |
| Parameter     | limit.kin[i].mode                                                                                                    |
| Data type     | UNS32                                                                                                    |
| Data range    | 0: If the T/D command is output after a tool change, the tool length and the tool head offsets of the kinematics are updated.                                                                                       |
|               | 1: In this mode, the kinematic parameters are <b>not</b> updated with a T/D word. In addition, the length or tool head offsets of the active tool are not added to the kinematic data of the kinematic at any time. |
| Dimension     |                                                                                                    |
| Default value | 0                                                                                                    |
| Remarks       | Mode = 1 should be used if tool parameters have no relevance for the limit function, they are not compatible between the kinematics or the tool is parameterised differently for the limit.                         |

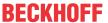

| Parameter | available | ac of | 1/2  | 1 2070 26 |   |
|-----------|-----------|-------|------|-----------|---|
| Parameter | avallable | as or | V.3. | 1.3079.26 | , |

| P-CHAN-00478  | Velocity percentage of the interpolation with G201                                                                         |  |  |  |
|---------------|----------------------------------------------------------------------------------------------------|--|--|--|
| Description   | The parameter defines the velocity percentage [in %] of the interpolation in the velocity PCHAN-00466 when G201 is active. |  |  |  |
| Parameter     | limit.kin[i].velocity.ipo_weight_factor                                                                                    |  |  |  |
| Data type     | UNS16                                                                                                    |  |  |  |
| Data range    |                                                                                                    |  |  |  |
| Dimension     | 25 <= ipo_weight_factor <= 75                                                                                              |  |  |  |
| Default value | 70                                                                                                    |  |  |  |
| Remarks       | Manual mode contains the usual part of 100%; the default value is 70, i.e. 30.                                             |  |  |  |
|               | Parameter available as of V3.1.3079.26                                                                                     |  |  |  |

# 4.3 HLI parameters

| Out the second of the Profit on        |                                                                                                    |  |  |  |  |  |
|----------------------------------------|----------------------------------------------------------------------------------------------------|--|--|--|--|--|
| Switch on velocity limiting            |                                                                                                    |  |  |  |  |  |
| Description                            | By setting this command, the maximum path velocity is limited according to the kinematic and velocity settings. |  |  |  |  |  |
| Data type                              | MC_CONTROL_BOOL_UNIT, see description Control unit                                                              |  |  |  |  |  |
| Access                                 | PLC reads request_r + state_r and writes command_w + enable_w                                                   |  |  |  |  |  |
| ST Path                                | gpCh[channel_idx]^.bahn_mc_control.tcp_velocity_limit                                                           |  |  |  |  |  |
| Commanded, requested and return values |                                                                                                    |  |  |  |  |  |
| ST Element                             | Element .command_w                                                                                              |  |  |  |  |  |
|                                        | .request_r                                                                                                    |  |  |  |  |  |
|                                        | .state_r                                                                                                    |  |  |  |  |  |
| Data type                              | BOOL                                                                                                    |  |  |  |  |  |
| Unit                                   |                                                                                                    |  |  |  |  |  |
| Value range                            | [TRUE = limits active, FALSE = limits not active]                                                               |  |  |  |  |  |
| Redirection                            |                                                                                                    |  |  |  |  |  |
| ST Element                             | .enable_w                                                                                                    |  |  |  |  |  |
| Special feature                        | Available as of CNC Build V3.1.3079.26                                                                          |  |  |  |  |  |

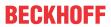

# 5 Error messages

| Error ID | Description                                                                        |
|----------|------------------------------------------------------------------------------------|
| 22106    | Double programming in #LIMIT command.                                              |
| 22107    | Kinematic name of the kinematic velocity limit is unknown.                         |
| 22108    | Kinematic name of the kinematic velocity limit is invalid.                         |
| 22109    | The specified velocity for the kinematic velocity limits is too low.               |
| 22110    | The weighting factor for the velocity in the kinematic velocity limit is too low.  |
| 22111    | The weighting factor for the velocity in the kinematic velocity limit is too high. |
| 51025    | Initialisation of the kinematic of the TCP velocity limit failed.                  |
| 120801   | Initialisation of the kinematic of the TCP velocity limit failed.                  |

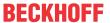

### 6 Support and Service

Beckhoff and their partners around the world offer comprehensive support and service, making available fast and competent assistance with all questions related to Beckhoff products and system solutions.

#### **Download finder**

Our <u>download finder</u> contains all the files that we offer you for downloading. You will find application reports, technical documentation, technical drawings, configuration files and much more.

The downloads are available in various formats.

#### Beckhoff's branch offices and representatives

Please contact your Beckhoff branch office or representative for <u>local support and service</u> on Beckhoff products!

The addresses of Beckhoff's branch offices and representatives round the world can be found on our internet page: www.beckhoff.com

You will also find further documentation for Beckhoff components there.

#### **Beckhoff Support**

Support offers you comprehensive technical assistance, helping you not only with the application of individual Beckhoff products, but also with other, wide-ranging services:

- support
- · design, programming and commissioning of complex automation systems
- · and extensive training program for Beckhoff system components

Hotline: +49 5246 963-157 e-mail: support@beckhoff.com

#### **Beckhoff Service**

The Beckhoff Service Center supports you in all matters of after-sales service:

- · on-site service
- · repair service
- · spare parts service
- · hotline service

Hotline: +49 5246 963-460 e-mail: service@beckhoff.com

#### **Beckhoff Headquarters**

Beckhoff Automation GmbH & Co. KG

Huelshorstweg 20 33415 Verl Germany

Phone: +49 5246 963-0
e-mail: info@beckhoff.com
web: www.beckhoff.com

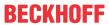

### Index

### G

 P

 P-CHAN-00464
 15

 P-CHAN-00465
 15

 P-CHAN-00466
 15

 P-CHAN-00469
 15

 P-CHAN-00478
 16

More Information: www.beckhoff.com/TF5240

Beckhoff Automation GmbH & Co. KG Hülshorstweg 20 33415 Verl Germany Phone: +49 5246 9630 info@beckhoff.com www.beckhoff.com

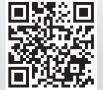